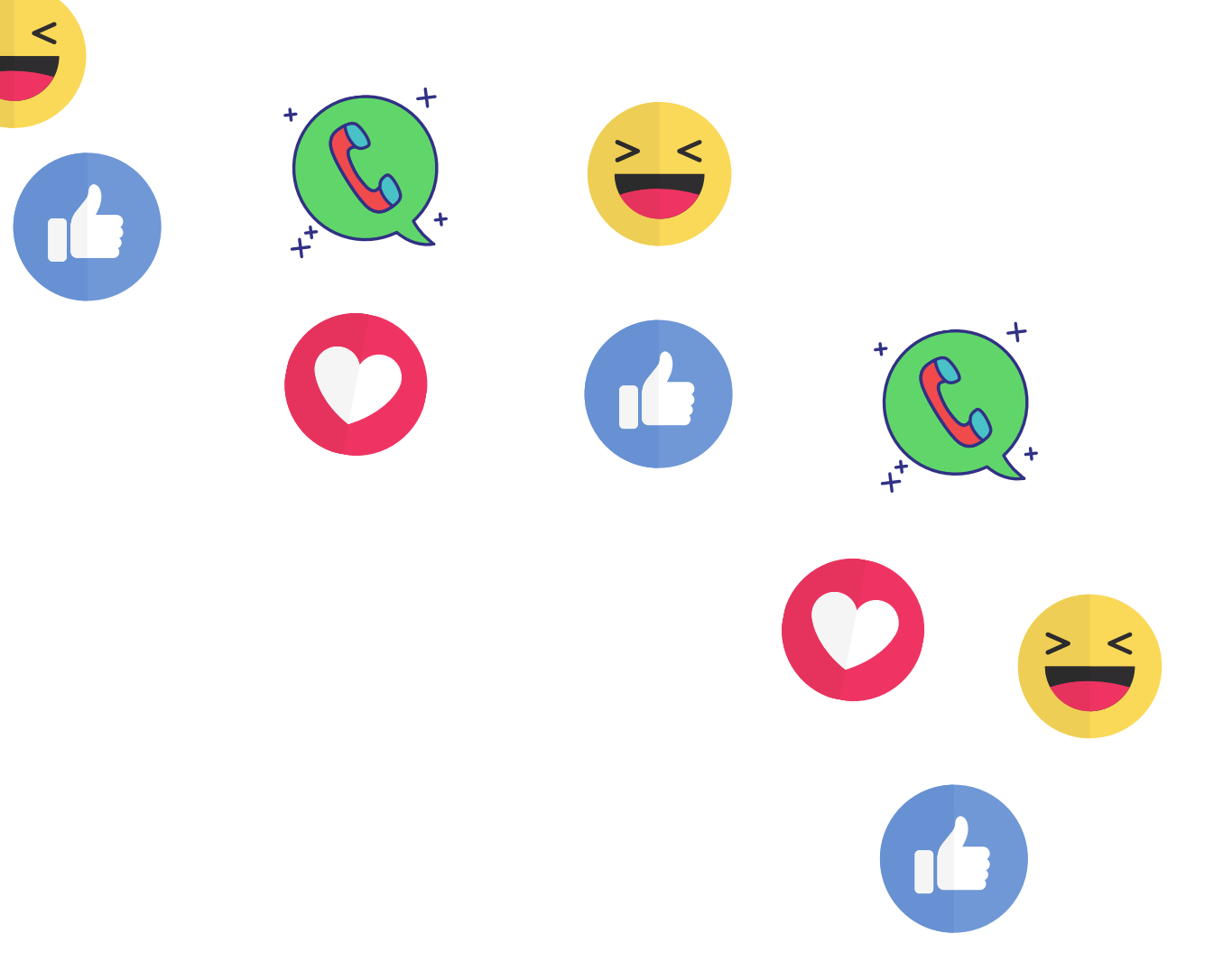

# **Ključne informacije o varni rabi družbenih omrežij**

**ZA MLADE**

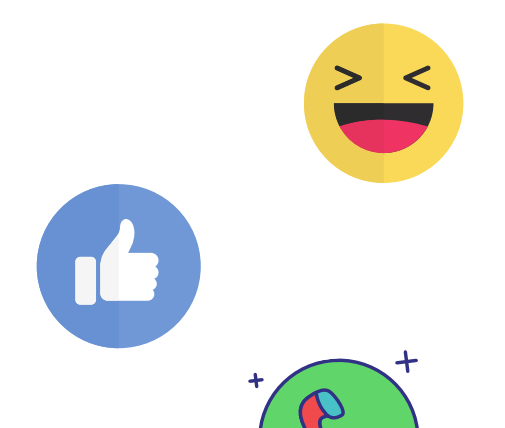

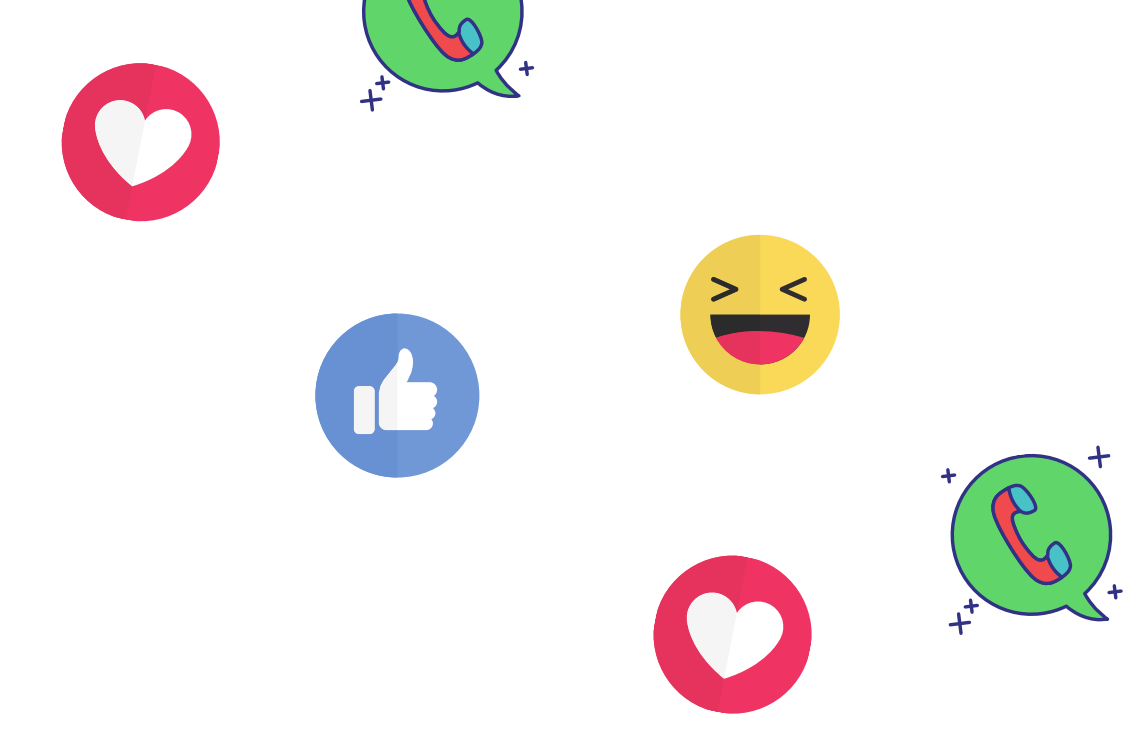

Knjižica je nastala v okviru Programa NEON - Varni brez nasilja, ki ga sofinancira Ministrstvo za zdravje RS.

Avtorice: Mateja Dolinar, Urša Mele, Jerneja Šibilja in mag. Mateja Štirn

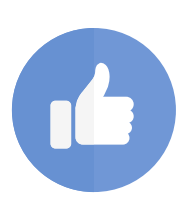

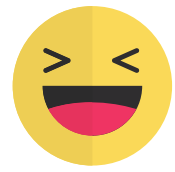

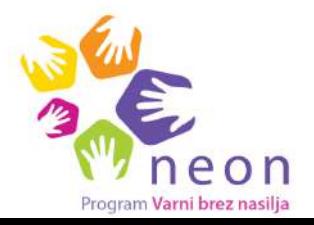

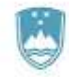

- Snapchat,
- Instagram,
- TikTok,
- Discord,
- Viber,
- WhatsApp,
- Facebook,
- YouTube (ki sicer ni družbeno omrežje, ampak priljubljena spletna stran za izmenjavo videoposnetkov).

#### **To so:**

- **se USTAVITE** in se **ne odzivajte** na žaljive objave (ne delite, ne komentirajte in ne všečkajte),
- **objave SHRANITE za dokaz** (naredite posnetek zaslona oz. print screen/screenshot) in **jih NE brišite,**
- osebo, ki je to objavila, **BLOKIRAJTE**, objave pa **PRIJAVITE** administratorjem strani,
- **POVEJTE** odraslim in vrstnikom, vrstnicam, ki jim zaupate.

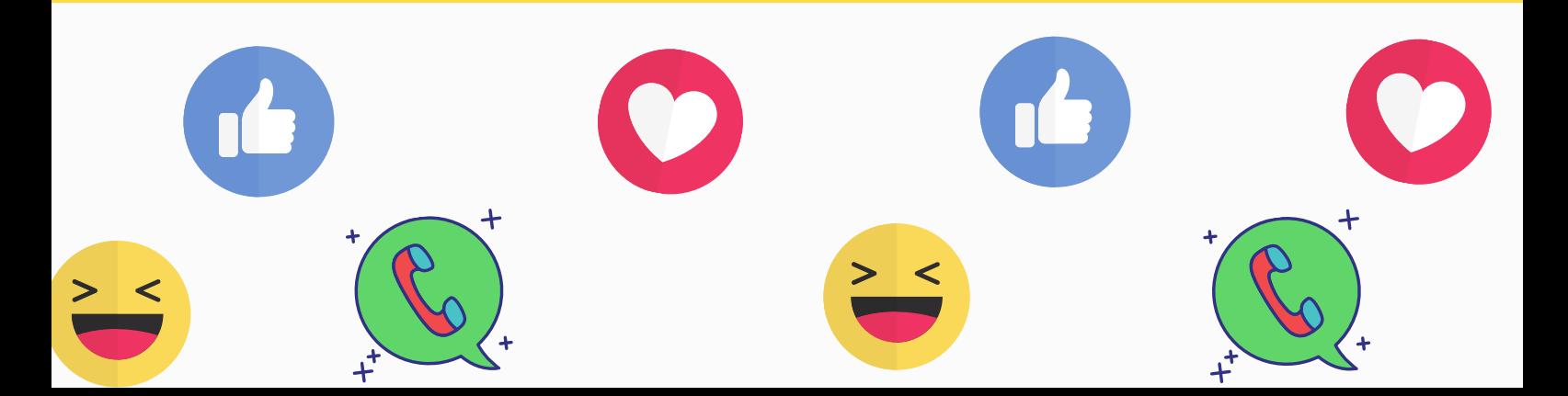

#### **Če doživite ali opazite, da kdo drug doživlja spletno nasilje:**

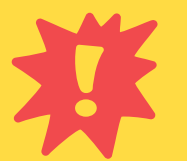

**Vprašajte se, kaj vas veseli** (npr. gledanje videoposnetkov, poslušanje glasbe, pogovor s prijatelji …) **in uporabljajte aplikacije, ki vam to omogočajo ter se po njihovi uporabi počutite prijetno.**

Če se po uporabi aplikacije pogosto počutite slabo in utrujeno, jo prenehajte uporabljati.

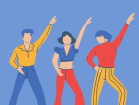

# **5 ključnih stvari, ki jih je dobro upoštevati pri uporabi družbenih omrežij:**

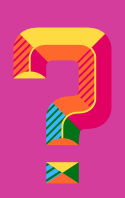

**Izvedeli boste lahko**, kaj omogočajo, na kaj moramo biti pozorni pri uporabi in kateri so koraki za nastavitev zasebnosti in varnosti (npr. kako blokirati in prijaviti neželene objave).

**Aktivnosti, ki vas veselijo** (npr. šport, igranje inštrumentov, druženje s prijatelji v živo), **ne zamenjajte za preživljanje prostega časa na telefonu/računalniku.**

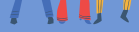

Druženje prek spleta naj bo le dodatek k druženju v živo.

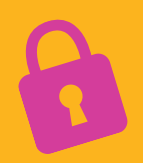

**Ne objavljajte stvari, ki bi lahko vas ali koga drugega prikazale v slabi luči in vas spravile v težave** (npr. posnetkov, na katerih so osebe pomanjkljivo oblečene).

**Preden nekoga posnamete ali fotografirate**, **VEDNO pridobite dovoljenje**. Dovoljenje pridobite **tudi za objavo** fotografije/posnetka.

**Zaščitite svoje osebne podatke** (ne objavite svojega naslova, lokacije, telefonske številke, slik/posnetkov stanovanja, imena šole, ki jo obiskujete …). **Zaščitite tudi osebne podatke drugih ljudi** (npr. nikoli ne posredujte njihove telefonske številke brez njihovega dovoljenja).

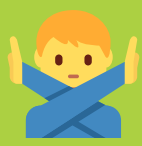

Za vas smo pripravili kratko knjižico s **ključnimi informacijami o varni rabi družbenih omrežij**, ki jih mladi najpogosteje uporabljate.

### **Živjo!**

- **izmenjavo 1-10 sekundnih slik in videoposnetkov**,
- pošiljanje **zasebnih sporočil**,
- zabavne **filtre** in **dodatke**,
- **avdio/video klice** (z do največ 16 prijatelji),
- **deljenje lokacije** (podatka o tem, kje smo) in sledenje prijateljem preko »**SnapMap**« (pokaže, kje na zemljevidu se gibljemo mi in kje prijatelji) ali »**GhostMap**« (prijateljem ne razkrijemo, kje se nahajamo),
- **shranjevanje svojih objav**,
- brskanje različnih vsebin na »**Discover content.**«

# **NEKATERE NASTAVITVE ZASEBNOSTI IN VARNOSTI:**

**Zgodbo na Snapchatu** lahko **prijavite** tako, da pritisnete nanjo in zadržite, dokler se ne pojavi zastavica. Kliknite na zastavico in izberite razlog prijave ter potrdite.

- **Na lažen občutek varnosti in zasebnosti** (čeprav posnetki in sporočila čez nekaj časa izginejo, jih osebe lahko shranjujejo s pomočjo posnetkov zaslona).
- **Izklopimo svojo lokacijo**, da drugi ne bodo vedeli, kje se nahajamo (prikaz lokacije je zelo natančen - pokaže, v katerem delu stavbe se nahajamo!).
- **Objavljajmo samo sporočila in posnetke**, ki bi jih **lahko pokazali komur koli** ter **nas ne bi spravili v težave**.
- **Uporabniško ime in vsebine delimo samo z ljudmi, ki jih poznamo in jim zaupamo.**
- Na Snapchatu **obstaja možnost, da pridemo v stik z neprimernimi vsebinami**, vsebinami, povezanimi s spolnostjo ter z neznanci s slabimi nameni.

# **NA KAJ MORAMO BITI POZORNI?**

# SNAPCHAT

**NASTAVITVE ZASEBNOSTI** - če ne nastavimo drugače, lahko snape (posnetke) in sporočila prejemamo samo od prijateljev.

- vam lahko pošilja sporočila (**»Contact me«**),
- lahko vidi vašo zgodbo (**»View My Story«**),
- vas lahko vidi kot predlog za prijateljstvo (**»See Me in Quick Add«**).

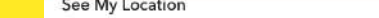

Določite lahko, kdo:

Kliknite na **»Map«** ter izberite kolo na zgornji desni strani. Nato označite **»Ghost Mode«**. S tem ste izklopili delitev podatkov o svoji lokaciji.

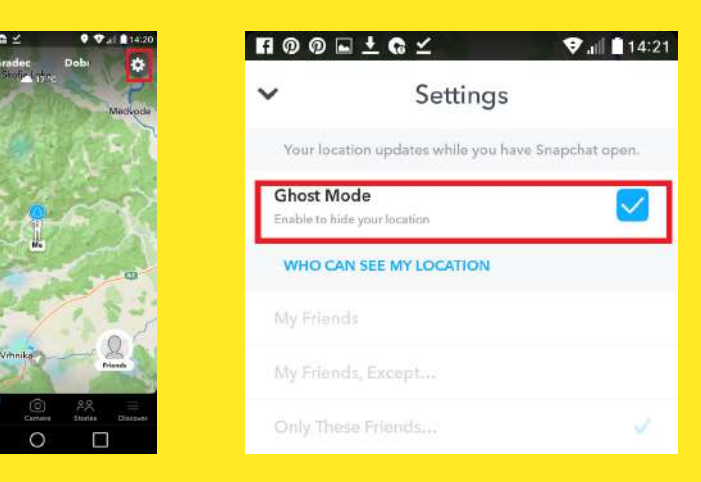

- **prijavite** (izberite **»Report«** in nato označite razlog prijave),
- **blokirate** (izberite **»Block«** in nato potrdite),
- **odstranite s seznama prijateljev** (izberite **»Remove Friend«**).

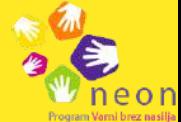

Uporabnika lahko:

Uporabljajo ga lahko osebe, stare **13 let ali več**.

#### **IZKLJUČITEV PRIKAZA LOKACIJE OZ. KAKO NA SNAP MAPU NASTAVITI GHOST MODE?**

#### **KAKO BLOKIRATI, PRIJAVITI ALI ODSTRANITI UPORABNIKA?**

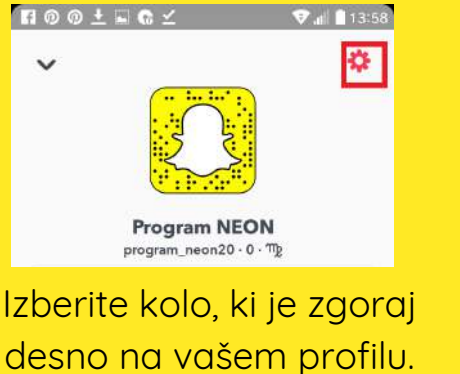

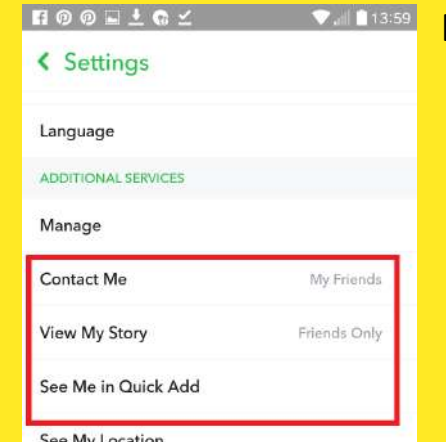

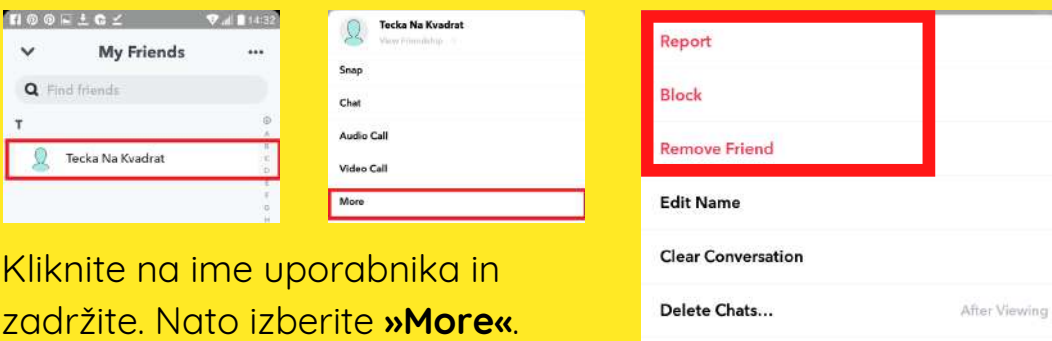

- Deljenje **slik** in **3 - 60 sekundnih videoposnetkov** na svojem profilu,
- deljenje objave v svoj **»story«** dostopne so en dan,
- **pošiljanje zasebnih sporočil,** slik in videoposnetkov prijateljem,
- **komentiranje**, **deljenje** in **všečkanje** objav,
- **promocijo** izdelkov in storitev,
- **IGTV** (Instagram TV) za deljenje daljših videoposnetkov,
- snemanje in deljenje posnetkov v živo **»Livestream.«**

Kliknite ikono s svojo profilno sliko desno spodaj.

- **Na lažne profile,** ki jih oblikujejo osebe s slabimi nameni.
- **Naš profil naj bo zaseben.** Če je profil javen, ga lahko vidijo tudi neznanci.
- **Ne delimo lokacij, na katerih smo posneli fotografije** in s tem poskrbimo za več zasebnosti.
- **Ne objavljajmo slik ali posnetkov, ki razkrivajo naš naslov** ali drugih podatkov, s pomočjo katerih bi nas lahko nekdo našel izven spleta.
- **Ne objavljajmo slik ali posnetkov**, na katerih so osebe **pomanjkljivo oblečene**.
- Na Instagramu se lahko pojavlja **spletno nasilje** (objavljenje žaljivih posnetkov, slik, komentarjev).

# **NA KAJ MORAM0 BITI POZORNI?**

# INSTAGRAM

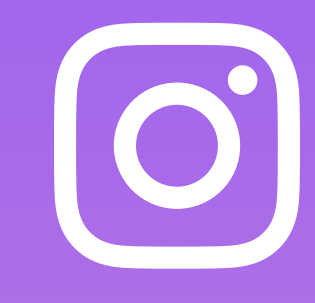

# **NEKATERE NASTAVITVE ZASEBNOSTI IN VARNOSTI:**

- **blokirate** (označite **»Block«** in potrdite),
- **prijavite** (označite **»Report«**, izberite razlog prijave in potrdite),
- **utišate** (označite **»Restrict«** in omejite prikazovanje njihovih komentarjev).

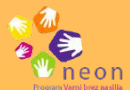

Uporabnike lahko:

Uporabljajo ga lahko osebe, stare **13 let ali več.**

**NASTAVITVE ZASEBNOSTI RAČUNA** - na Instagramu je račun privzeto javen, zato lahko naše objave vidijo vsi. Predlagamo, da nastavite zaseben račun.

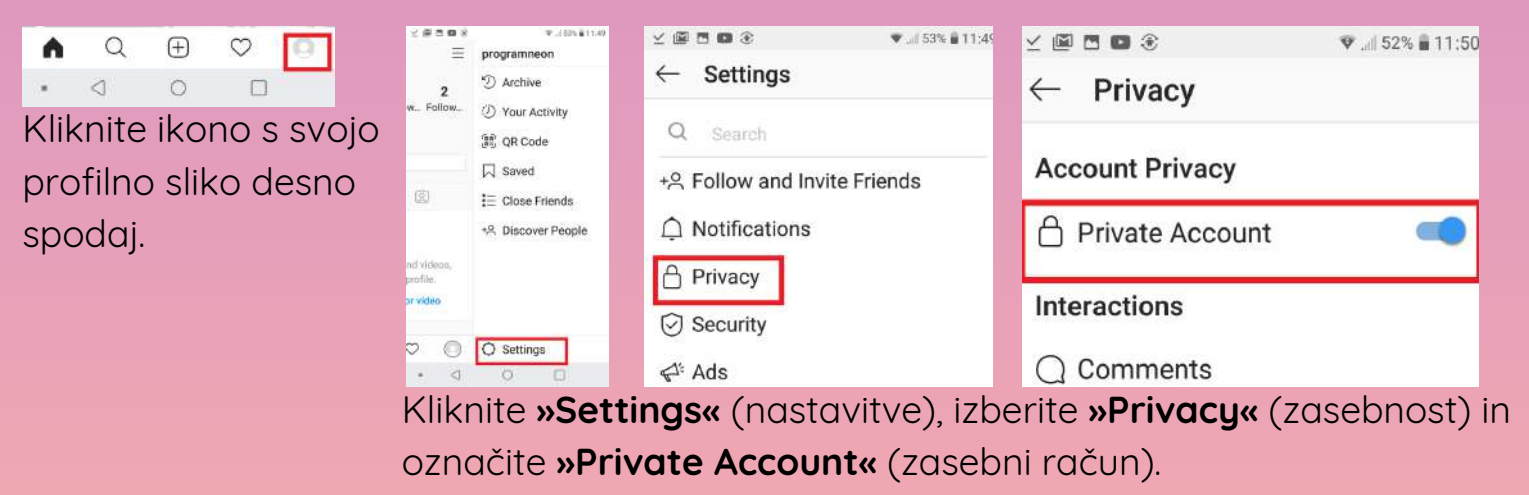

### **KAKO ODSTRANITI NEŽELENE SLEDILCE?**

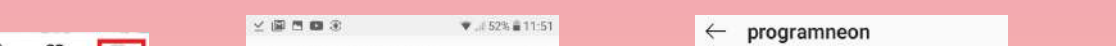

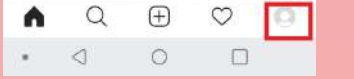

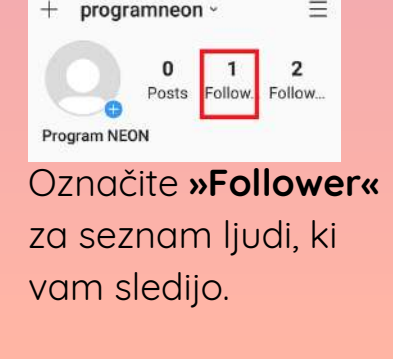

Report...

**Turn on Post Notifications** 

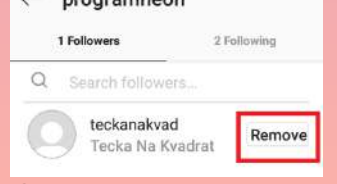

Označite **»Remove«** pri sledilcu, ki ga želite odstraniti in potrdite izbiro.

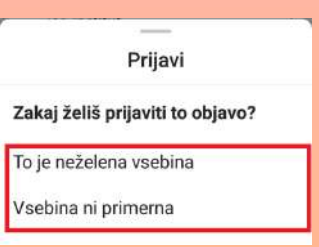

#### **PRIJAVA OBJAVE**

О

Na objavi zgoraj kliknite tri pike.

Označite **»Report«** (prijavi) in izberite razlog prijave.

#### **PRIJAVA KOMENTARJA**

**BLOKIRANJE, PRIJAVA IN OMEJITEV PRIKAZA KOMENTARJEV UPORABNIKA**

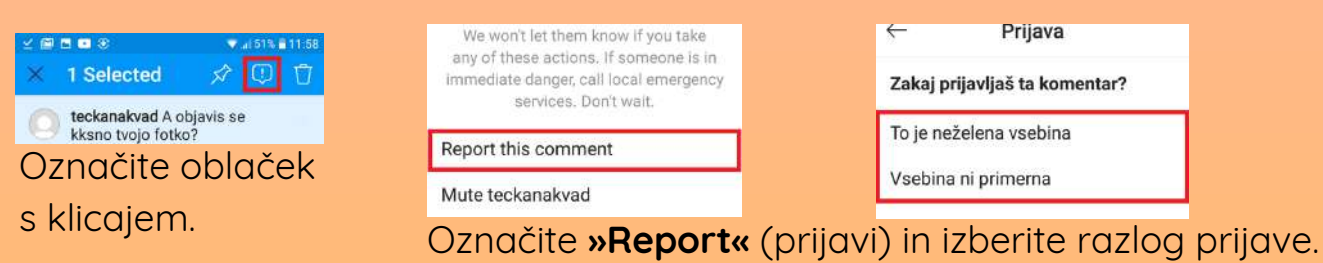

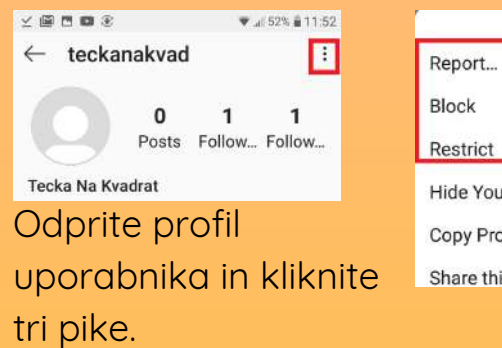

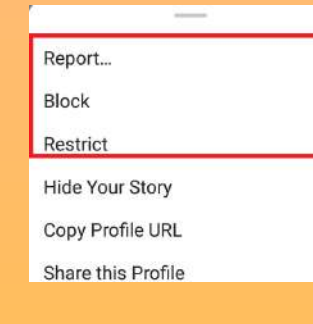

- **ustvarjanje, urejanje in deljenje kratkih videoposnetkov,**
- **ogled in komentiranje video vsebin drugih uporabnikov** (tudi slavne osebe uporabljajo aplikacijo),
- **»livestream«** (deljenje posnetkov v živo), s pomočjo možnosti **»LiveMe«**.

- Aplikacija je **med mladimi zelo popularna** in precej **hitro zasvojljiva.**
- Na aplikaciji so lahko prisotne **tudi neprimerne vsebine** (nasilje, seksualnost, nevarni spletni izzivi ipd.).
- **Ne razkrivajmo osebnih podatkov, s pomočjo katerih bi nas lahko kdo našel** izven spleta (npr. posnetkov kraja bivanja, dragocenosti ...).
- **Ne objavljajmo posnetkov, ki bi nam ali komu drugemu lahko povzročili škodo** (npr. posnetkov, na katerih je oseba pomanjkljivo oblečena).
- Mogoče je pošiljanje zasebnih sporočil in obstaja verjetnost, da nas kontaktirajo **neznanci** s slabimi nameni.
- Obstaja **verjetnost, da naše posnetke delijo** na drugih družbenih omrežjih.
- **Uporabnik sam ne more izbrisati uporabniškega računa** izbriše ga lahko samo tako, da posreduje svojo telefonsko številko in od razvijalcev zahteva kodo za brisanje računa.

# **NA KAJ MORAMO BITI POZORNI?**

# **NEKATERE NASTAVITVE ZASEBNOSTI IN VARNOSTI:**

Uporabljajo ga lahko osebe **od 13.** leta dalje, **mlajši od 18 let pa potrebujejo dovoljenje** staršev/skrbnikov.

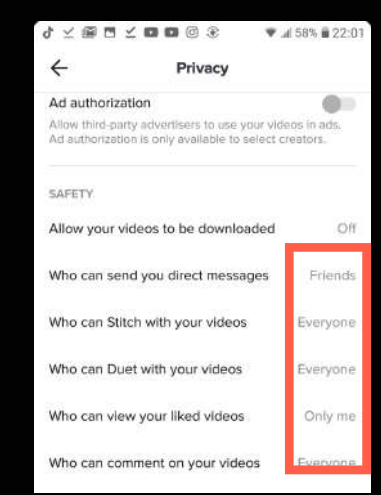

Določite lahko, kdo vam lahko

pošilja sporočila, ureja vaše posnetke, izvaja duete z vami, vidi posnetke, ki ste jih všečkali in komentira vaše posnetke. Predlagamo, da to dovolite samo priajteljem (Friends).

- **blokirate** (označite **»Block«** in nato potrdite),
- **prijavite** (označite **»Report«** in nato izberite razlog ter oddajte s klikom na **»Submit«**).

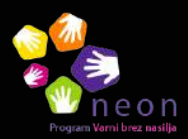

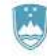

Uporabnika lahko:

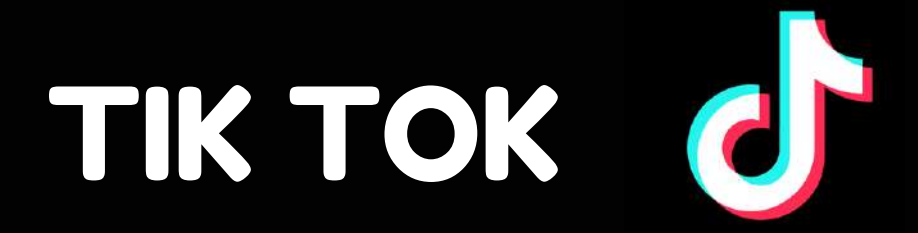

#### **NASTAVITVE ZASEBNEGA PROFILA**

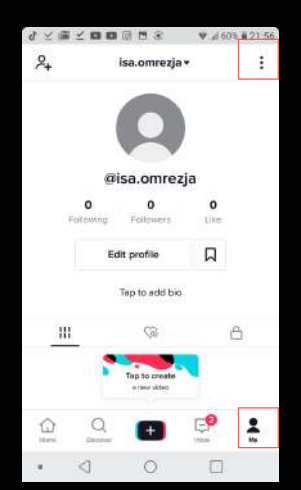

Pojdite na domači zaslon

(kliknite figurico **»Me«**) in nato označite tri pike.

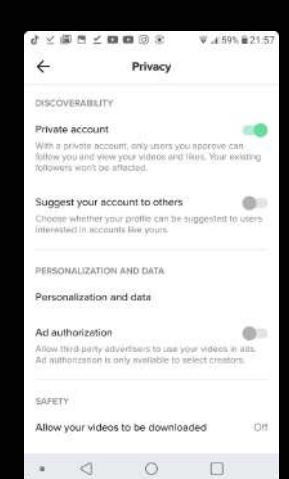

Izberite možnost **»Privacy«** in nato označite **»Private accout«**.

Samo uporabniki, ki jim to dovolite, bodo lahko videli, kaj objavljate, všečkate in komentirate.

#### **PRIJAVA POSNETKA**

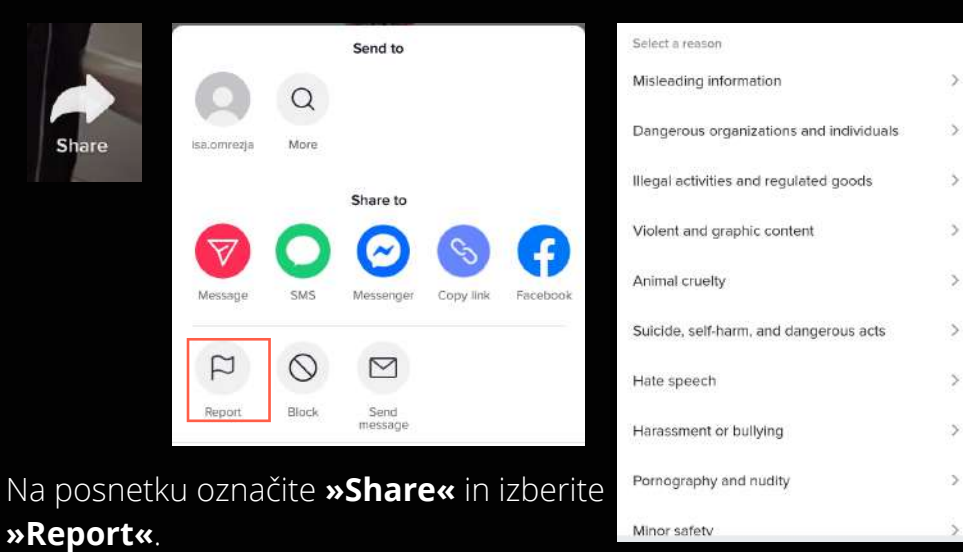

Nato **označite razlog** prijave in jo na koncu oddajte s klikom na **»Submit.«**

#### **PRIJAVA IN BLOKIRANJE UPORABNIKA**

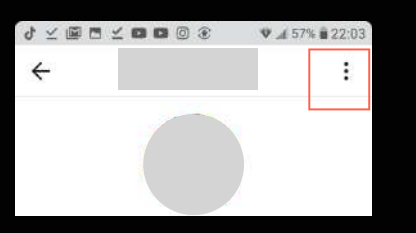

Kliknite na uporabnikov profil in izberite tri pike.

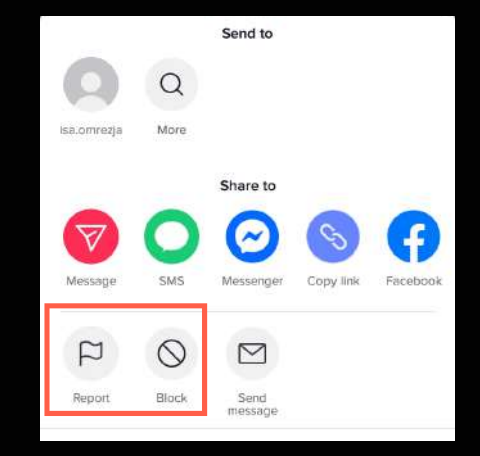

- **medsebojno komuniciranje igralcev video iger (pogovarjajo se lahko med igranjem),**
- **komuniciranje preko teksta in preko glasovnih sporočil**,
- **deljenje fotografij, videoposnetkov in posnetkov v živo**,
- **oblikovanje skupin** za pogovor in delitev vsebin,
- lahko jo uporabljamo tako na računalniku, kot tudi na telefonu.

# **NEKATERE NASTAVITVE ZASEBNOSTI IN VARNOSTI:**

- Aplikacija omogoča visoko stopnjo anonimnosti in zasebnosti, kar posledično omogoča tudi **določeno stopnjo tveganja za zlorabe pri klepetu** (deljenje žaljivih, pornografskih, nasilnih vsebin).
- **Pazimo, katere podatke o sebi delimo z drugimi** (ne objavimo svojega naslova, lokacije, telefonske številke, fotografij, posnetkov in podatkov, ki bi nas ali koga drugega prikazale v slabi luči).

## **NA KAJ MORAMO BITI POZORNI?**

# DISCORD @

Uporabljajo ga lahko osebe, stare **13 let ali več**.

#### **NASTAVITVE ZASEBNOSTI**

Kliknite na **kolo** ob vašem uporabniškem imenu, izberite **varnost in zasebnost** (**»Privacy and Safety«**) in nato **označite**, ali želite, da se samodejno brišejo sporočila s spornimi vsebinami (»Safe direct messaging«), ali vam člani skupin lahko pošiljajo sporočila, kdo vas lahko doda za prijatelja, kdo se vam lahko pridruži pri igri, kako lahko Discord obdeluje vaše podatke ...

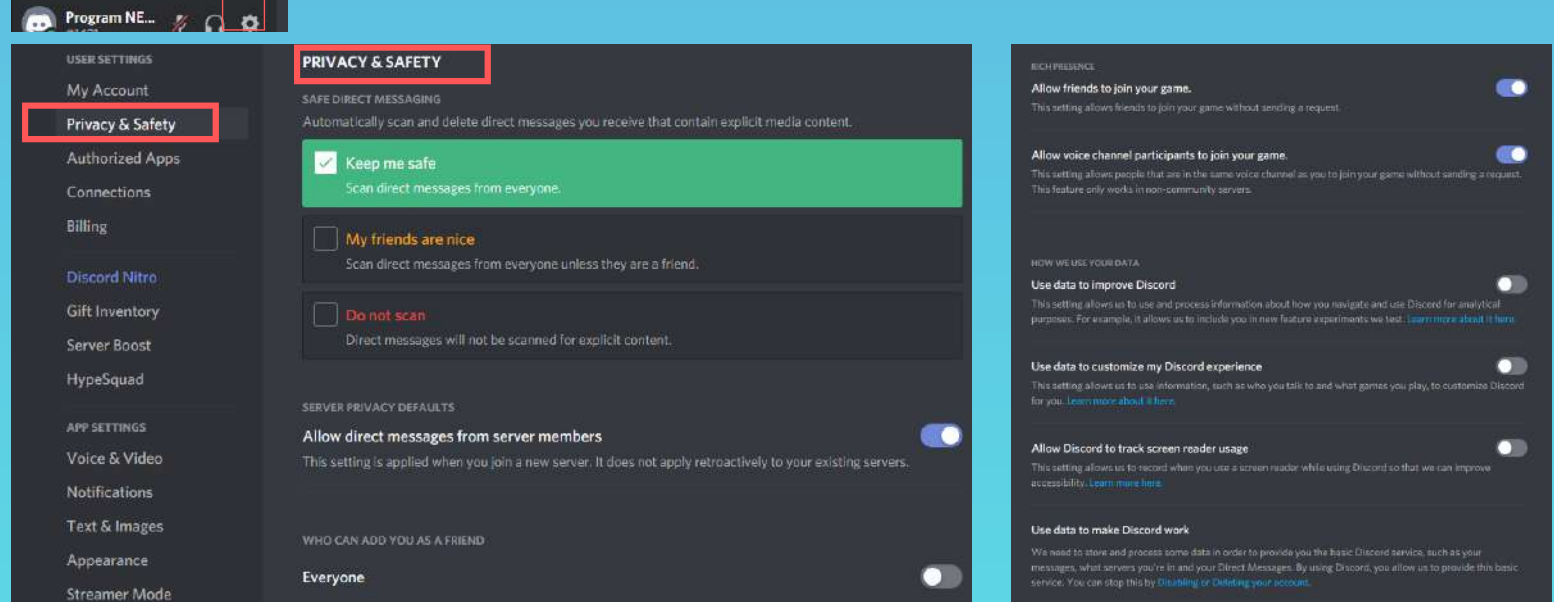

#### **KAKO BLOKIRATI OSEBO?**

Kliknite na uporabniško ime osebe, ki jo želite blokirati, nato pa kliknite tri pike in izberite **blokiraj** (**»Block«**) in potrdite.

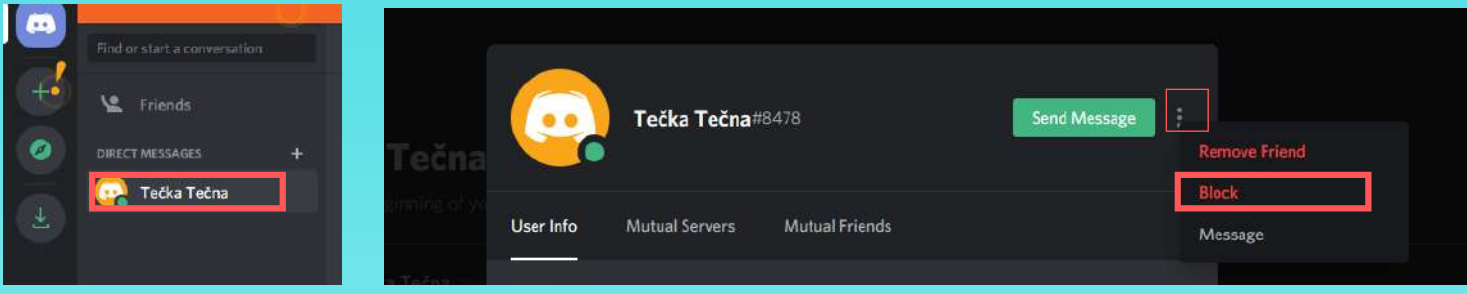

#### **KAKO PRIJAVITI SPORNO OBJAVO?**

**Vklopite »Developer mode«:** označite »Appearance« na svojem profilu in nato označite »Developer mode«.

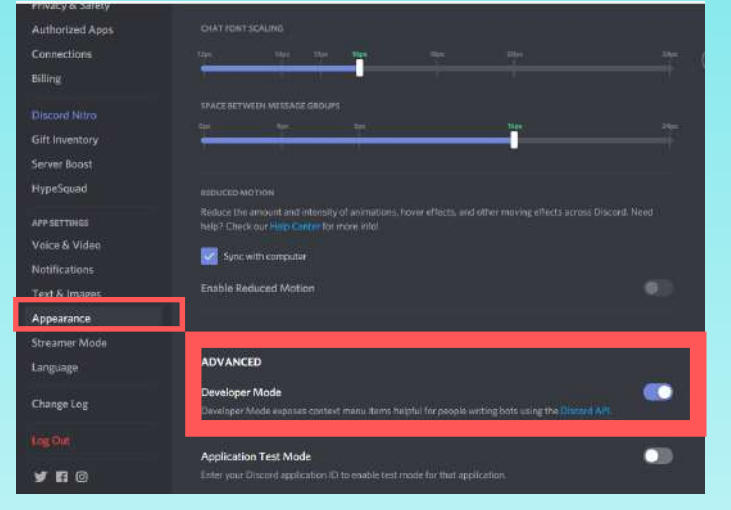

Kliknite na tri pike ob sporni objavi, označite **»Copy ID«** (kopiraj številko objave).

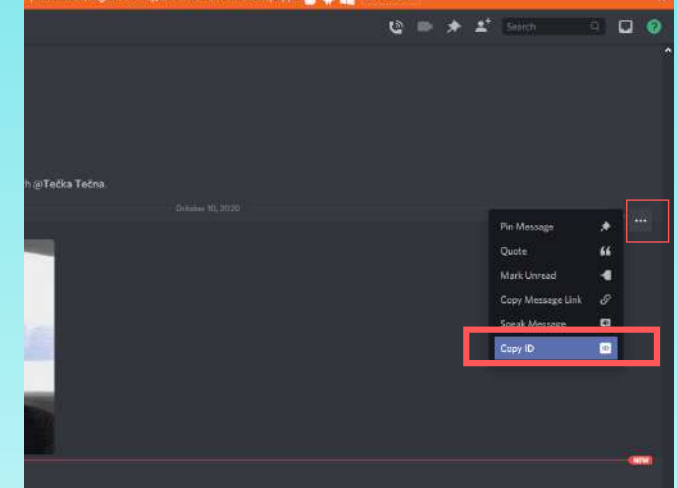

**Na spletni strani** <https://support.discord.com/hc/en-us/requests/new> izberite zaupanje in varnost (**[»Trust&Safety«](https://support.discord.com/hc/en-us/requests/new)**) [in](https://support.discord.com/hc/en-us/requests/new) **[izpolnite](https://support.discord.com/hc/en-us/requests/new) spletni obrazec za prijavo** [objave.](https://support.discord.com/hc/en-us/requests/new) Vanj **[prilepite](https://support.discord.com/hc/en-us/requests/new) tudi številko objave**, ki ste jo [kopirali](https://support.discord.com/hc/en-us/requests/new) s klikom na »Copy ID«.

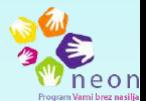

- brezplačno **pošiljanje sporočil in klicanje** (potrebujemo samo internetno povezavo),
- **deljenje fotografij in videoposnetkov**,
- **skupinske klepete** (z do 100 udeleženci),
- **igranje iger** (uporabnik lahko igra sam ali se poveže s prijatelji),
- aplikacijo lahko uporabljamo na mobilnih telefonih in na računalnikih.

# **NEKATERE NASTAVITVE ZASEBNOSTI IN VARNOSTI:**

- Na aplikaciji smo lahko **izpostavljeni** tudi **neprimernih vsebinam** (npr. nasilju, spolnosti, samopoškodovalnemu vedenju ipd.).
- **Preden delimo** vsebine, **razmislimo** ali lahko komu povzročijo škodo.
- Pazimo, da **ne nasedemo spletnim prevaram**.
- Obstaja **možnost spletnega ustrahovanja, nadlegovanja** pošiljatelja lahko **prijavimo** in **blokiramo**.

## **NA KAJ MORAMO BITI POZORNI?**

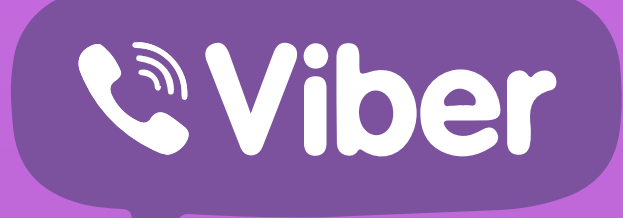

Uporabljajo ga lahko osebe, stare **13 let ali več**.

#### **BLOKIRANJE UPORABNIKA V IMENIKU**

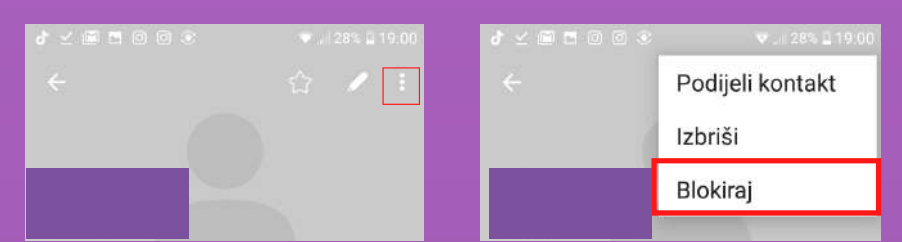

Pojdite v imenik in izberite osebo, ki jo želite blokirati. Nato pritisnite na tri pike v zgornjem desnem kotu. Potem označite **blokiraj** (**»Block«**).

#### **BLOKIRANJE IN PRIJAVA UPORABNIKA V POGOVORU**

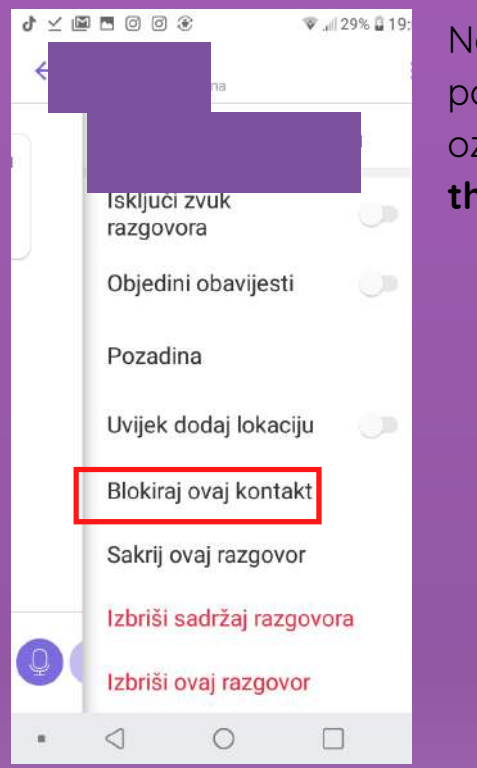

#### **BLOKIRANJE ČLANOV V SKUPINI**

Na zaslonu s pogovorom podrsajte levo in nato označite **blokiraj** (**»Block this contact«**).

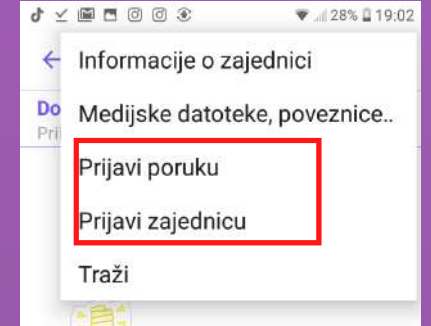

Na zaslonu s skupinskim pogovorom podrsajte levo, da se vam prikažejo člani skupine. Izberite tistega, ki ga želite blokirati.

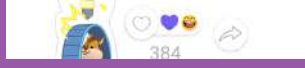

**Prijavite lahko sporočilo uporabnika, ki ga nimate v imeniku.**

Pritisnite na tri pike v zgornjem kotu pogovora in izberite **prijavi sporočilo** (**»Report message/Prijavi poruku«**) ali **prijavi skupnost** (**»Report community/Prijavi zajednicu«**).

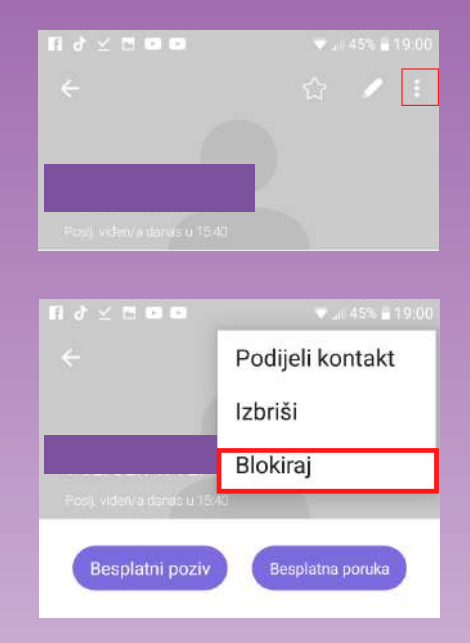

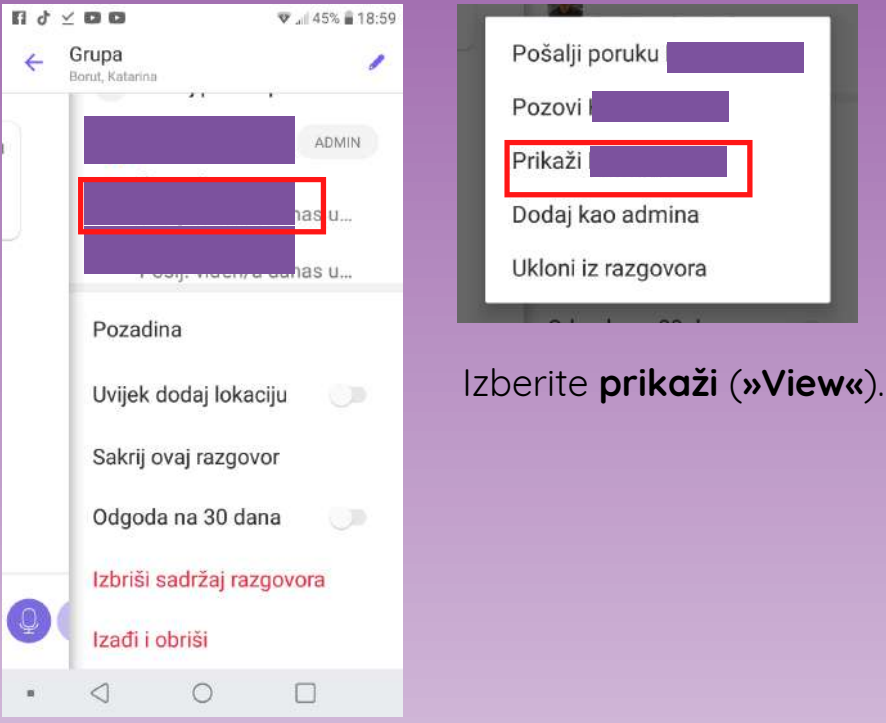

Prikaže se profil člana. Kliknite tri pike in nato označite **blokiraj** (**»Block«**).

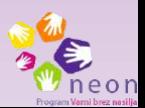

- **direktno pošiljanje sporočil** (izmenjavanje besedil, slik, videoposnetkov in avdio sporočil), kjer potrebujemo samo internetno povezavo (posebej primerno za komuniciranje v tujini),
- **video klice**,
- **»group chat«** oz. skupinski klepet (v pogovoru je lahko do 256 udeležencev hkrati),
- aplikacija se lahko poveže z našimi kontakti v telefonskem imeniku ter nam predlaga kontakte, ki prav tako uporabljajo WhatsApp (lažje shranjevanje stikov v aplikacijo).
- **delitev** svoje **lokacije**.

# **NEKATERE NASTAVITVE ZASEBNOSTI IN VARNOSTI:**

- **nastavimo, da lahko naš profil vidijo samo osebe, ki jih imamo dodane med stiki,**
- **bodimo pazljivi pri tem, s kom vzpostavimo stik** izogibajmo se komuniciranju z osebami, ki jih ne poznamo,
- **bodimo pozorni na vsebine, ki jih delimo** ne delimo vsebin, za katere bi nam bilo lahko kasneje žal,
- **če se nam zgodi kaj neprijetnega, to povemo odrasli osebi, ki ji zaupamo** (v primeru kaznivega dejanja tudi **prijavimo policiji**) in z osebo nemudoma prekinemo vse stike!

**Odstranitev osebe iz skupine:** na seznamu oseb v skupini **označite osebo**, ki jo želite odstraniti iz skupine in označite **odstrani**. REPUBLIKA SLOVENIJA<br>MINISTRSTVO ZA ZDRAVJE

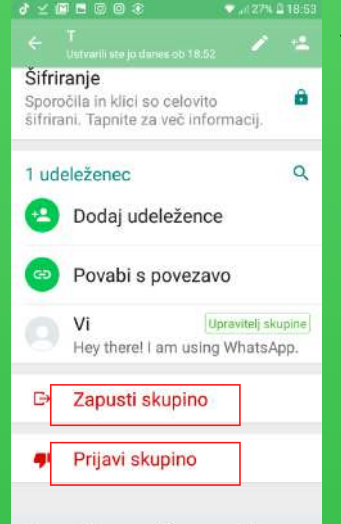

- **Aplikacija omogoča tudi pogovor z neznanci**, kar predstavlja tveganje za nadlegovanje, ustrahovanje ali pogovor z namenom spolne zlorabe.
- Obstaja **nevarnost spletnih prevar** (pazimo na sporočila od neznanih pošiljateljev).
- **Svoje osebne podatke** (naslov, telefonsko številko, slike ...) **delimo samo z osebami, ki jih poznamo in jim zaupamo**.

# **NA KAJ MORAMO BITI POZORNI?**

# WHATSAPP

Uporabljajo ga lahko osebe, stare **13 let ali več**.

#### **ZASEBNOST PROFILA**

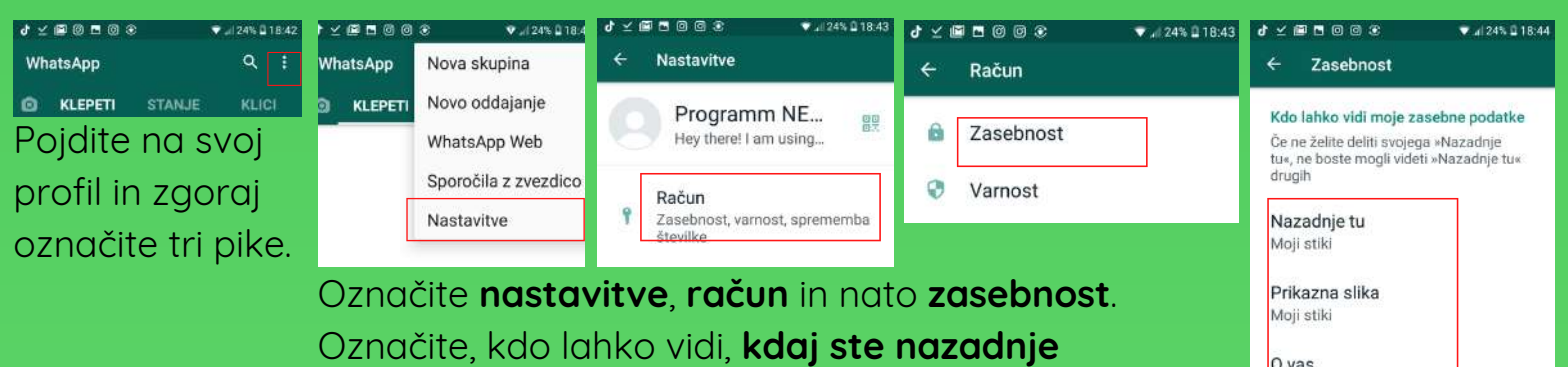

**uporabljali** aplikacijo (nazadnje tu), vašo prikazno **sliko**, **podatke o vas** ter vaše **stanje**.

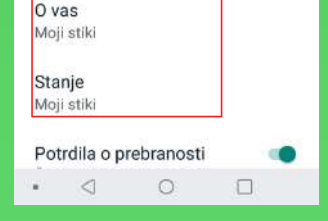

#### **BLOKIRANJE STIKA**

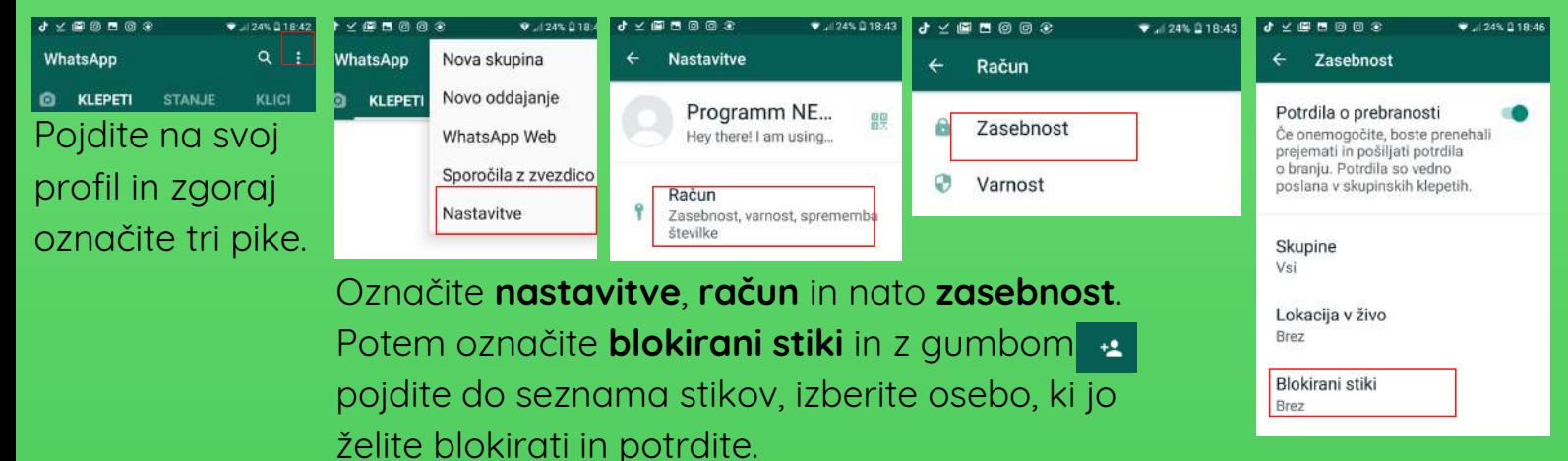

#### **ODSTRANITEV ČLANA IZ SKUPINE, PRIJAVA IN BRISANJE SKUPINE**

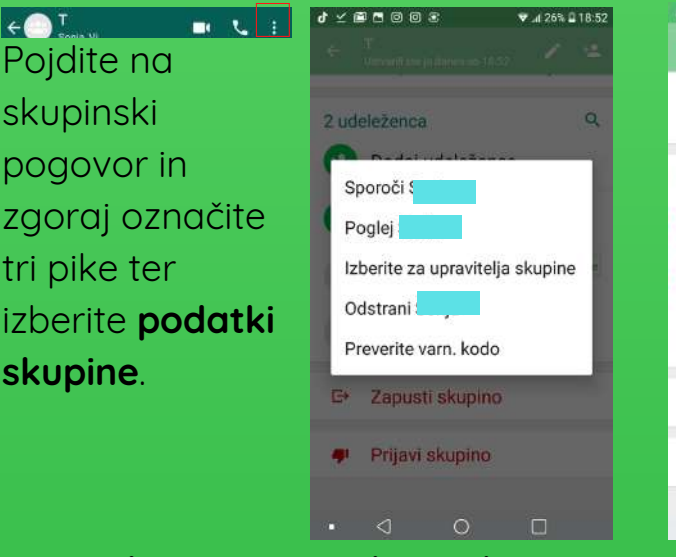

- **prijavite** (označite **prijavi skupino** ter izberite razlog),
- **zapustite** (označite **zapusti skupino**),
- **izbrišete** (najprej odstranite  $\bullet$ vse člane iz skupine, potem pa označite **zapusti skupino** in nato **izbriši skupino**).

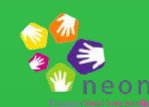

Skupino lahko:

# **NEKATERE NASTAVITVE ZASEBNOSTI IN VARNOSTI:**

- **objavljanje, deljenje in označevanje fotografij, videoposnetkov, povezav do zanimivih vsebin, igranje iger**,
- »**livestream**« (deljenje posnetkov v živo),
- **klepetanje s svojimi Facebook prijatelji** v klepetalniku **Messenger**,
- **komentiranje** in **všečkanje** objav drugih oseb, ki jih imamo med svojimi Facebook prijatelji,
- **všečkanje strani, oziroma drugih profilov**, da bi lahko sledili novicam, ki jih objavljajo,
- dostopna je tudi mobilna aplikacija Facebook.

# **OMOGOČA:**

- **Na Facebooku se lahko povežemo tako z osebami, ki jih poznamo, kot tudi z neznanci** (potrebno je samo, da oseba sprejme našo prošnjo za prijateljstvo). Posledično smo bolj izpostavljeni **spletnemu ustrahovanju in nadlegovanju.**
- **Ne nasedajmo spletnim prevaram** (npr. »nagradnim igram«, s katerimi pridobivajo naše podatke).
- Bodimo **pozorni, katere podatke o sebi delimo z drugimi**. Ne delimo osebnih podatkov, s pomočjo katerih bi nas ljudje lahko našli izven spleta (npr. naslova, telefonske številke, imen ali fotografij krajev, na katerih se pogosto zadržujemo ...).

### **NA KAJ MORAMO BITI POZORNI?**

# FACEBOOK

Pritisnite na neustrezno fotografijo, zadržite in označite **poišči podporo ali prijavi fotografijo**. Nato **izberite razlog prijave**. Stran, na kateri je bila fotografija objavljena, lahko tudi **blokirate**.

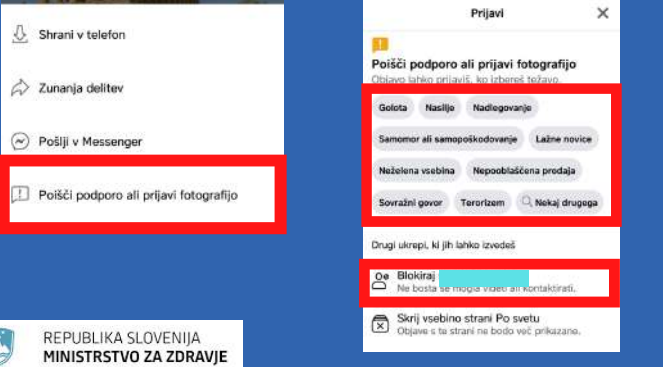

Pritisnite na tri pike v zgorjem kotu objave in označite **poišči podporo ali prijavi objavo**. Nato **izberite razlog prijave.** Stran, na kateri je bila objavljena objava lahko **blokirate**.

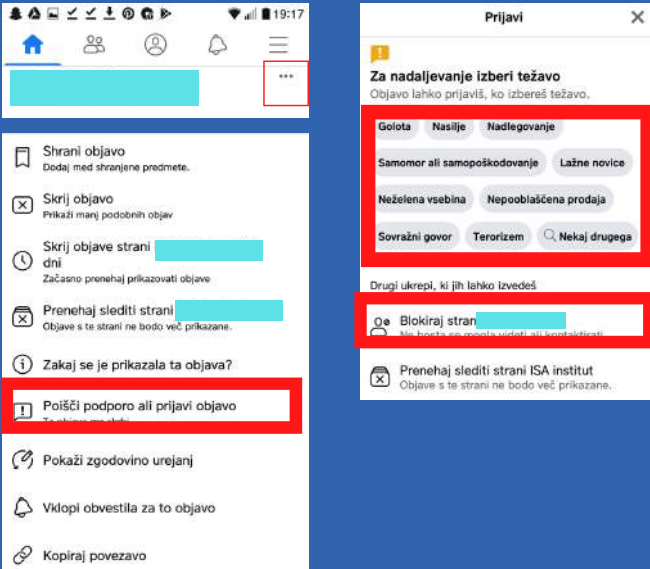

Pritisnite na tri pike v zgorjem kotu spornega profila na Facebooku in označite **poišči podporo ali prijavi profil**. Nato **izberite razlog prijave**.

# unaj Facebooka<br>o tvojega profila?

s tabo prek navedene

V zgornjem kotu svojega profila pritisnite  $\equiv$ , nato pritisnite **nastavitve** in **zasebnost**, izberite **nastavitve zasebnosti** in nato določite, kdo si lahko ogleduje vaše objave in vas kontaktira.

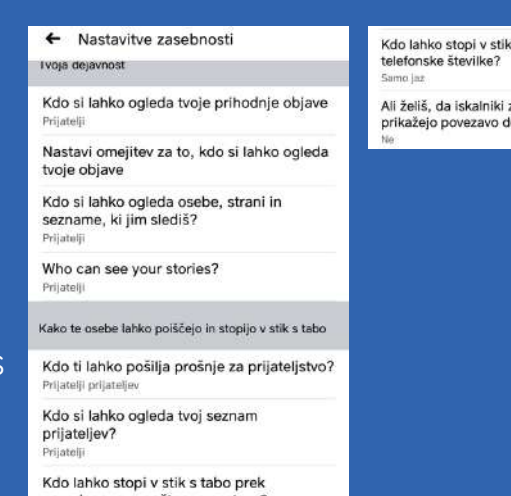

#### **PRIJAVA FOTOGRAFIJE**

#### **PRIJAVA OBJAVE**

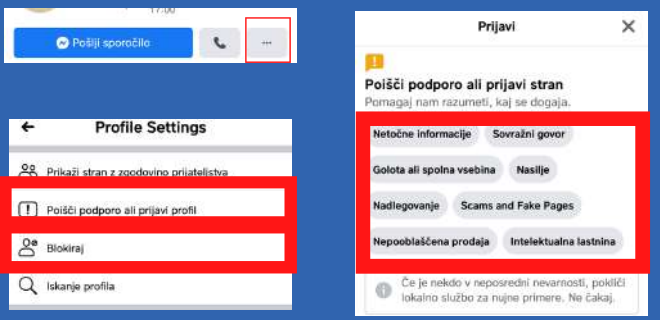

#### **PRIJAVA KOMENTARJA**

Pritisnite na neustrezen komentar, zadržite in označite **poišči podporo ali prijavi komentar**. Nato **izberite razlog prijave**.

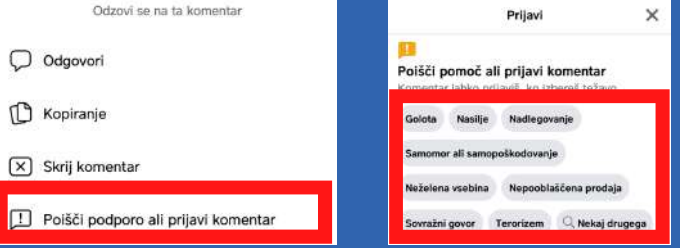

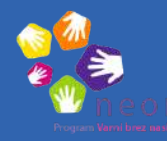

**PRIJAVA PROFILA OSEBE/ORGANIZACIJE**

#### **NASTAVITVE ZASEBNOSTI**

Uporabljajo ga lahko osebe, **stare 13 let in več.**

**Profil lahko blokirate.** Pritisnite na tri pike v zgorjem kotu spornega profila na Facebooku in

izberite **blokiraj** ter potrdite.

# YOUTUBE

- **deljenje lastnih videoposnetkov na svojem računu,**
- **naročimo se lahko na obvestila** o novostih drugih uporabnikov,  $\bullet$
- **ogled informativnih in poučnih video vsebin,**  $\bullet$
- **predloge videoposnetkov**, glede na predhodno ogledane vsebine,  $\bullet$
- **»Autoplay«** avtomatsko predvajanje videoposnetkov glede na podobnost vsebine,
- **komentiranje** videoposnetkov,
- **»YouTube kids«** različica YouTuba z vsebinami, prilagojenimi za otroke, mlajše od 13 let.

# **OMOGOČA:**

- **Nekateri videoposnetki in komentarji so lahko neprimerni.**
- **Na YouTubu ne izdajajmo naših osebnih podatkov in posnetkov, ki bi nam ali komu drugemu lahko povzročili škodo** (npr. podatkov o kraju bivanja, posnetkov, na katerih so osebe oblečene pomanjkljivo ...).
- Pred snemanjem drugih **vprašajmo in pridobimo dovoljenje**.
- **Vklopimo »Varni način oz. Safety Mode«** na dnu strani, da onemogočimo prikazovanje neprimernih vsebin.

# **NA KAJ MORAMO BITI POZORNI?**

# **NEKATERE NASTAVITVE ZASEBNOSTI IN VARNOSTI:**

Ni priporočljiv za otroke, mlajše od **13 let**.

#### **PRIJAVA NEPRIMERNEGA POSNETKA**

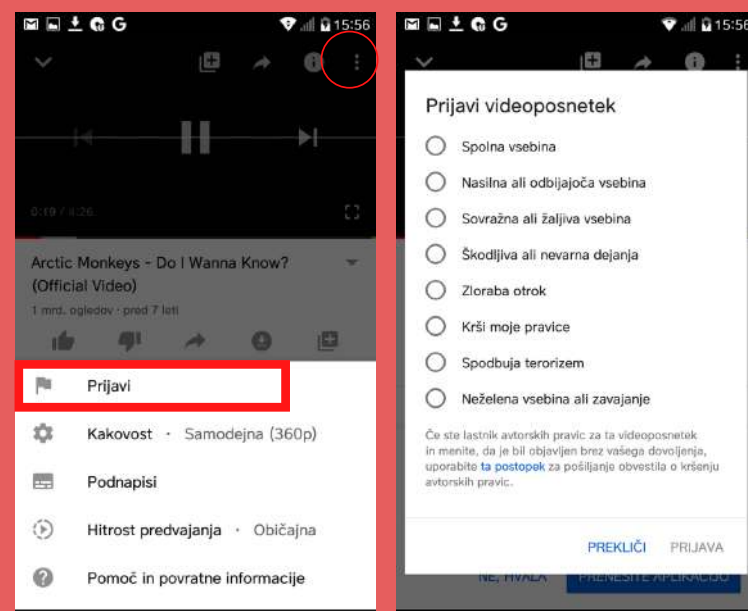

#### **PRIJAVA NEPRIMERNEGA KOMENTARJA**

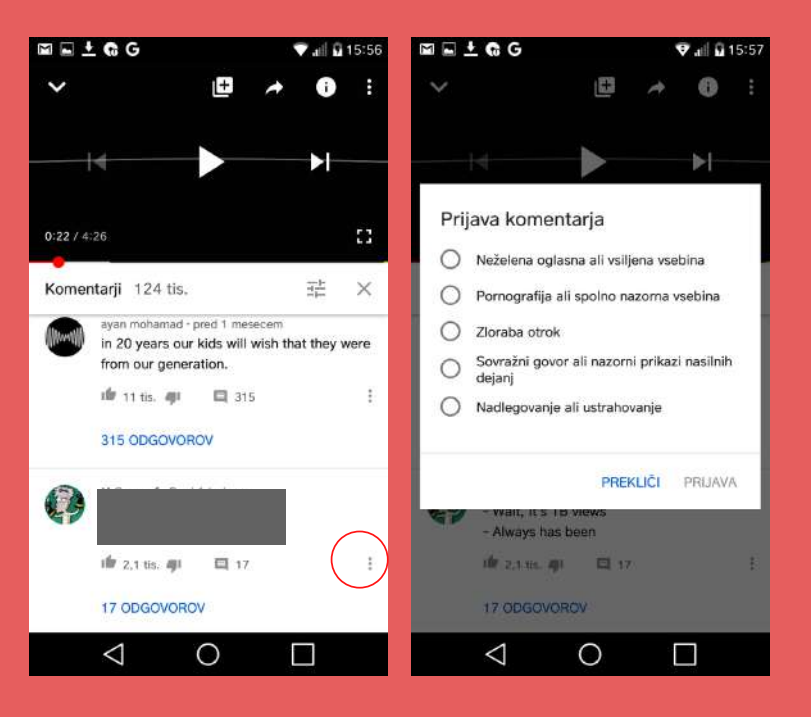

Kliknite **tri pike** v zgornjem desnem kotu posnetka in izberite **prijavi** (**»Report«**). Nato **označite razlog** za prijavo.

Kliknite **tri pike** ob komentarju, izberite **prijavi** (**»Report«**). Nato **označite razlog** za prijavo komentarja.

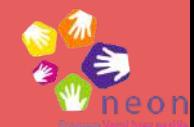

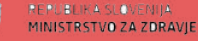

Common Sense Media (b. d.). *Discord – Chat for Gamers.* Sneto 1. 10. 2020 z naslova <https://www.commonsensemedia.org/app-reviews/discord-chat-for-gamers>

Common Sense Media (b. d.). *Facebook*. Sneto 1. 10. 2020 z naslova <https://www.commonsensemedia.org/website-reviews/facebook>

Common Sense Media (b. d.). *Instagram*. Sneto 1. 10. 2020 z naslova <https://www.commonsensemedia.org/app-reviews/instagram>

Common Sense Media (b. d.). *Snapchat*. Sneto 1. 10. 2020 z naslova <https://www.commonsensemedia.org/app-reviews/snapchat>

Common Sense Media (b. d.). *TikTok - Real Short Videos*. Sneto 1. 10. 2020 z naslova <https://www.commonsensemedia.org/app-reviews/tiktok>

Common Sense Media (b. d.). *Viber*. Sneto 1. 10. 2020 z naslova <https://www.commonsensemedia.org/app-reviews/viber>

Common Sense Media (b. d.). *WhatsApp*. Sneto 1. 10. 2020 z naslova <https://www.commonsensemedia.org/app-reviews/whatsapp-messenger>

Common Sense Media (b. d.). *Youtube.* Sneto 1. 10. 2020 z naslova <https://www.commonsensemedia.org/website-reviews/youtube>

Hudson, H. (15. 5. 2019). *Safe zone: Here's how to block Instagram cyberbullies.* Sneto z naslova <https://parentology.com/safe-zone-heres-how-to-block-instagram-cyberbullies/>

Logout (b.d.). *Moja pogodba: Smernice za starše.* Sneto 23. 10. 2020 z naslova <https://www.logout.si/assets/Uploads/LOGOUTsmernicezastarseoktobe201611.PDF>

Safe.si (b.d.). *Discord.* Sneto 14. 10. 2020 z naslova https://safe.si/nasveti/druzabna-omrezja/discord

Safe.si (b.d.). *Instagram*. Sneto 2. 20. 2020 z naslova <https://safe.si/nasveti/druzabna-omrezja/instagram>

Safe.si (b.d.). *Snapchat.* Sneto 2. 20. 2020 z naslova<https://safe.si/nasveti/druzabna-omrezja/snapchat>

Safe.si (b.d.). *TikTok.* Sneto 14. 10. 2020 z naslova <https://safe.si/nasveti/druzabna-omrezja/tik-tok>

Safe.si (b.d.). *Viber*. Sneto 14. 10. 2020 z naslova <https://safe.si/nasveti/druzabna-omrezja/viber>

Safe.si (b.d.). *Safe.si vodič: Varnost in zasebnost v aplikaciji Viber.* Sneto 14. 10. 2020 z naslova [https://safe.si/gradiva/safesi-vodici-po-druzabnih-omrezjih/safesi-vodic-varnost-in-zasebnost-aplikaciji](https://safe.si/gradiva/safesi-vodici-po-druzabnih-omrezjih/safesi-vodic-varnost-in-zasebnost-aplikaciji-viber)viber

Safe.si (b. d.). *Safe.si vodič: Varnost in zasebnost na Instagramu.* Sneto 14. 10. 2020 z naslova [https://safe.si/gradiva/safesi-vodici-po-druzabnih-omrezjih/safesi-vodic-nastavitve-zasebnosti-na](https://safe.si/gradiva/safesi-vodici-po-druzabnih-omrezjih/safesi-vodic-nastavitve-zasebnosti-na-instagram)instagram

Safe.si (b. d.). *Safe.si vodič: Varnost in zasebnost v aplikaciji TikTok.* Sneto 14. 10. 2020 z naslova [https://safe.si/gradiva/safesi-vodici-po-druzabnih-omrezjih/safesi-vodic-varnost-in-zasebnost-aplikaciji](https://safe.si/gradiva/safesi-vodici-po-druzabnih-omrezjih/safesi-vodic-varnost-in-zasebnost-aplikaciji-tiktok)tiktok

Safe.si (b. d.). *Safe.si vodič: Varnost in zasebnost v aplikaciji WhatsApp.* Sneto 14. 10. 2020 z naslova [https://safe.si/gradiva/safesi-vodici-po-druzabnih-omrezjih/safesi-vodic-varnost-in-zasebnost-aplikaciji](https://safe.si/gradiva/safesi-vodici-po-druzabnih-omrezjih/safesi-vodic-varnost-in-zasebnost-aplikaciji-whatsapp)whatsapp

Safe.si (b. d.). *Safe.si vodič: Varnost in zasebnost v aplikaciji Snapchat.* Sneto 2. 20. 2020 z naslova [https://safe.si/gradiva/safesi-vodici-po-druzabnih-omrezjih/safesi-vodic-varnost-in-zasebnost-aplikaciji](https://safe.si/gradiva/safesi-vodici-po-druzabnih-omrezjih/safesi-vodic-varnost-in-zasebnost-aplikaciji-snapchat)snapchat

Safe.si (b.d.). *WhatsApp.* [Sneto 14. 10. 2020 z naslova https://safe.si/nasveti/druzabna](https://safe.si/nasveti/druzabna-omrezja/whatsapp)omrezja/whatsapp

Safe.si (b.d.). *Youtube*. Sneto 14. 10. 2020 z naslova<https://safe.si/nasveti/druzabna-omrezja/youtube>

Smith, Y. (28. 2. 2020). *What parents need to know about Snapchat.* Sneto z naslova <https://parentology.com/what-parents-need-to-know-about-snapchat/>

Wellbank, L. (10. 5. 2020). *Tiktok's parental controls — why every parent needs to understand them.* Sneto z naslova<https://parentology.com/understanding-tiktok-parental-controls/>

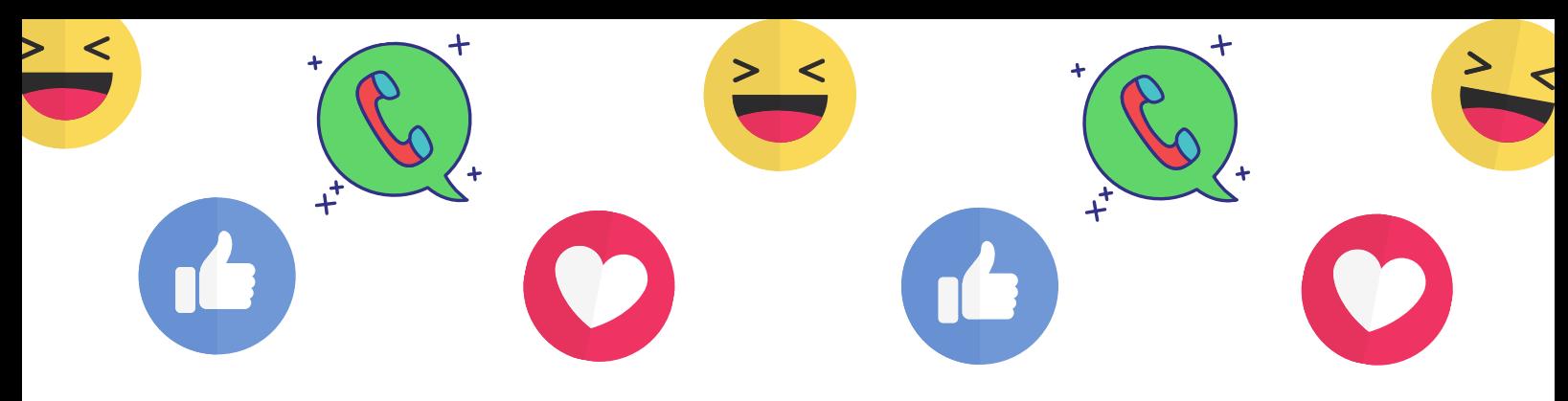

#### **Viri**

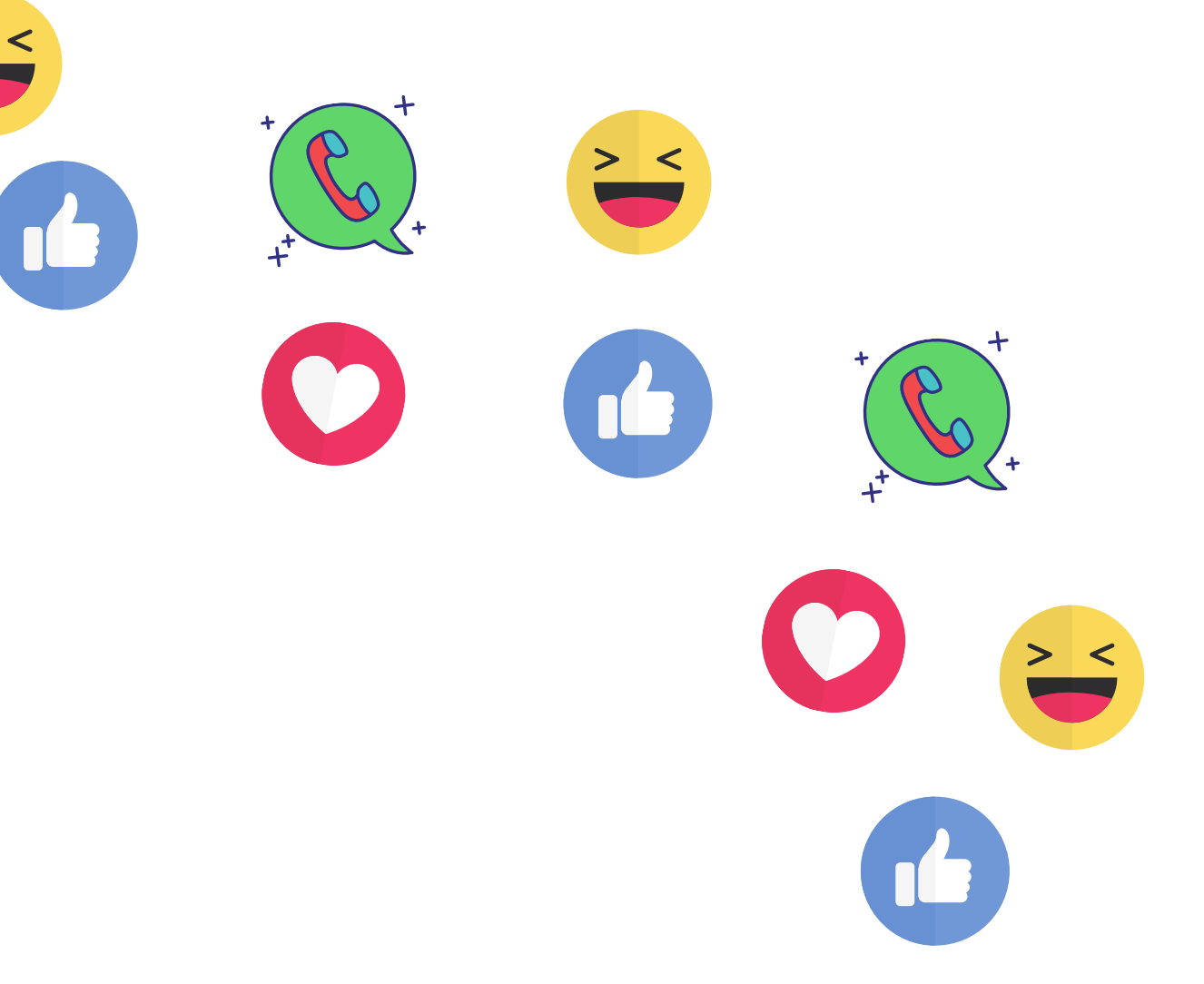

# **Obiščite tudi [www.programneon.eu](https://www.programneon.eu/category/za-mlade/) in si oglejte še druge vsebine, namenjene mladim.**

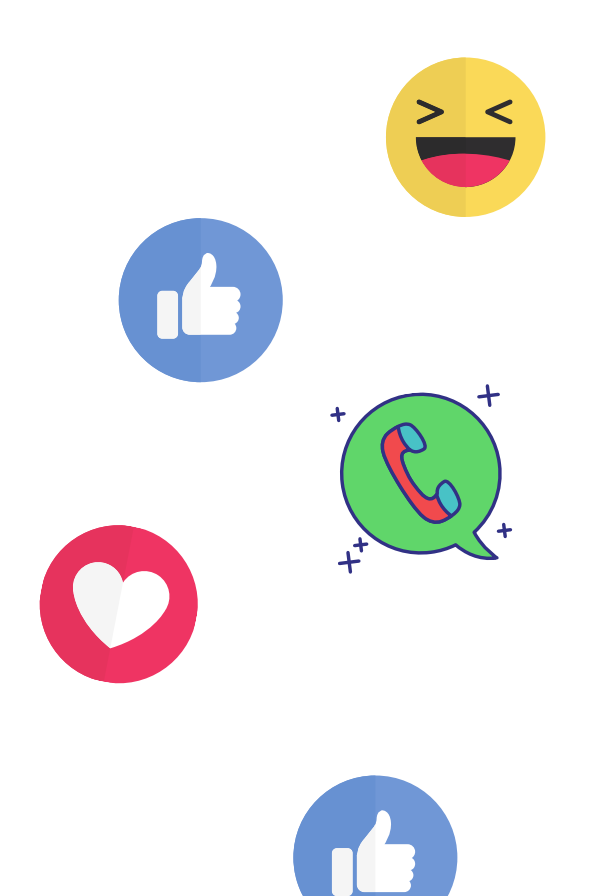

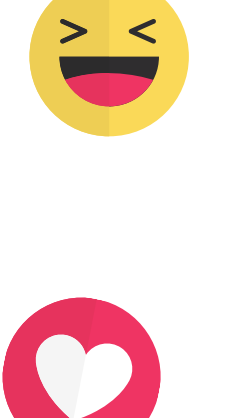

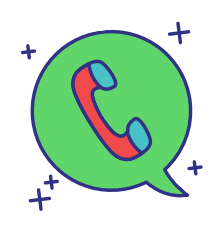

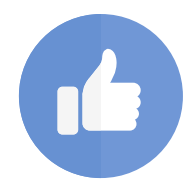

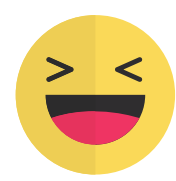

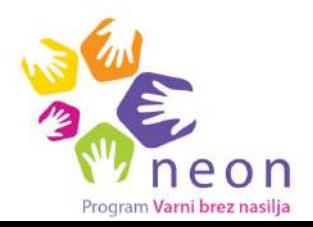

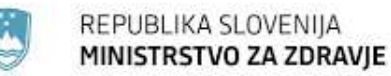